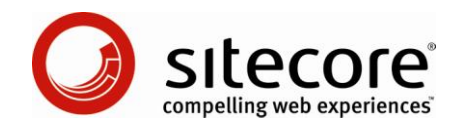

# Sitecore Online Marketing Suite 1 Analytics Configuration Reference

*A Conceptual Overview for Developers and Administrators*

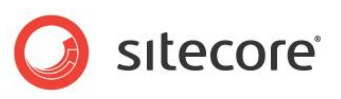

# **Table of Contents**

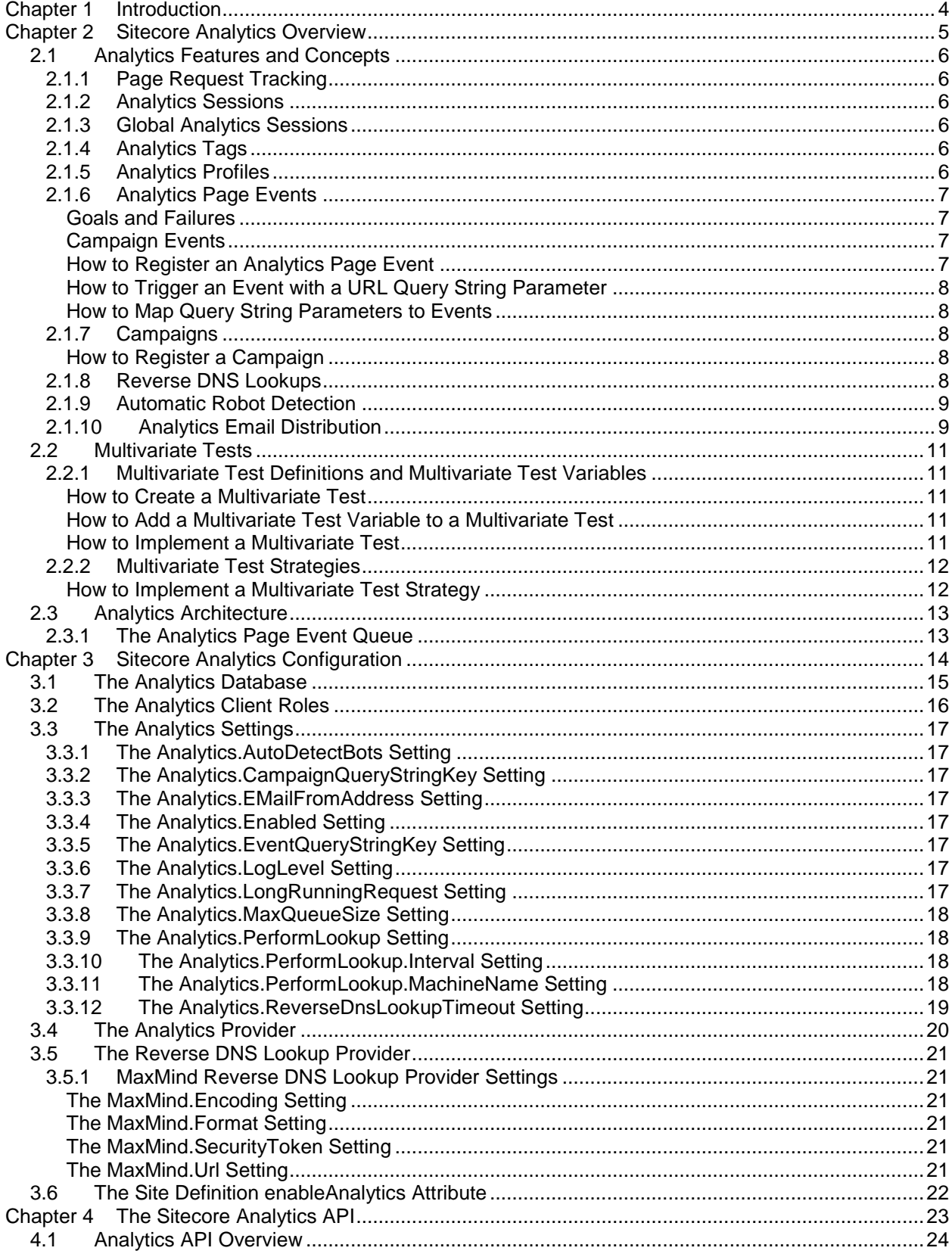

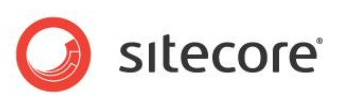

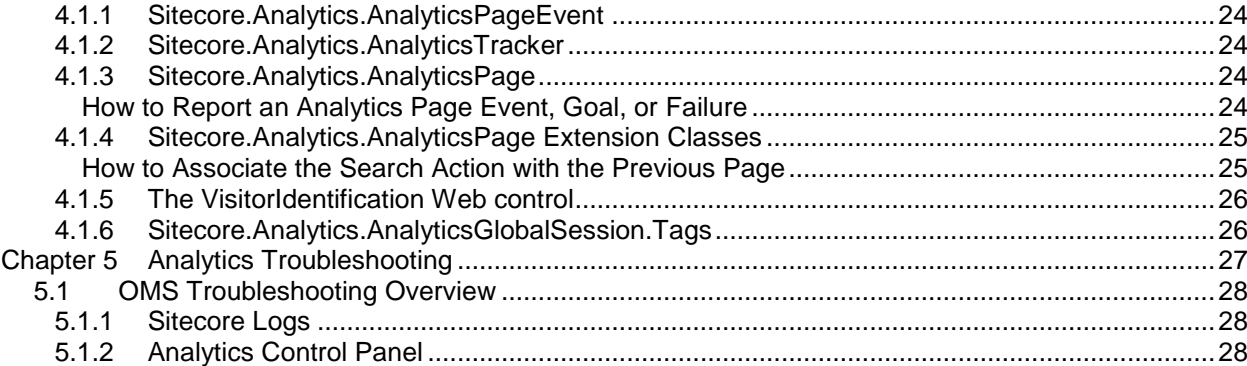

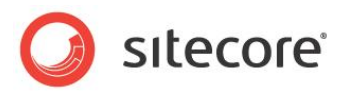

# **Chapter 1**

# <span id="page-3-0"></span>**Introduction**

This document provides configuration and usage instructions for the Sitecore Online Marketing Suite (OMS, also called analytics). Sitecore administrators and developers should read this document before implementing OMS.

This document provides an overview of the OMS architecture, details of OMS configuration, pointers to common analytics Application Programming Interfaces, and instructions for troubleshooting OMS.

This document contains the following chapters:

- [Chapter 1](#page-3-0) [Introduction](#page-3-0)  $\bullet$
- [Chapter 2](#page-4-0) [Sitecore Analytics Overview](#page-4-0)  $\bullet$
- [Chapter 3](#page-13-0) [Sitecore Analytics Configuration](#page-13-0)
- [Chapter 4](#page-22-0) [The Sitecore Analytics API](#page-22-0)
- [Chapter 5](#page-26-1) [Analytics Troubleshooting](#page-26-0)

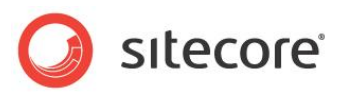

# **Chapter 2**

# <span id="page-4-0"></span>**Sitecore Analytics Overview**

This chapter describes analytics concepts and features, and then explains the architecture of the Sitecore analytics engine.

This chapter contains the following sections:

- [Analytics Features and Concepts](#page-5-0)
- [Multivariate Tests](#page-10-0)  $\bullet$
- [Analytics Architecture](#page-12-0) $\bullet$

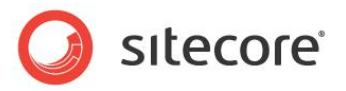

# <span id="page-5-0"></span>**2.1 Analytics Features and Concepts**

This section describes Sitecore analytics concepts, including instructions to implement the corresponding features.

#### **Important**

In this document, references to web.config may correspond to entries in /App\_config/include/Sitecore.Analytics.config on your system. If an entry does not exist in web.config, look for a corresponding entry in /App\_config/include/Sitecore.Analytics.config.

## <span id="page-5-1"></span>**2.1.1 Page Request Tracking**

The analytics engine automatically tracks all page requests. You can cancel tracking of specific requests. Most analytics operations involve a sequence of request visited by a Web client. With Sitecore, each page request corresponds to an item in the database. Therefore each analytics operation is associated with a Sitecore item, also known as a page.

## <span id="page-5-2"></span>**2.1.2 Analytics Sessions**

A session represents a sequence of pages accessed by a single Web client in a single browsing session, including any events associated with those pages.

## <span id="page-5-3"></span>**2.1.3 Global Analytics Sessions**

A global session represents multiple individual sessions from a single user agent. For more information about sessions, see the section Analytics [Sessions.](#page-5-2)

#### **Note**

The Web client cookie that allows global sessions expires after one year.

#### <span id="page-5-4"></span>**2.1.4 Analytics Tags**

You can use analytics tags to store analytics attributes about global sessions, each of which represents a different site visitor as identified by a global session. For more information about global sessions, see the section [Global Analytics Sessions.](#page-5-3)

#### **Important**

Analytics tags differ from security profiles and analytics profiles.<sup>1</sup> Analytics tags apply to global sessions in individual Web clients rather than to users or individual sessions. For more information about analytics profiles, see the section [Analytics Profiles.](#page-5-5)

#### **Note**

Analytics tag values apply to global sessions in individual Web clients. If a user accesses the Web site using two different user agents, the analytics engine records two sessions with separate tag values.

# <span id="page-5-5"></span>**2.1.5 Analytics Profiles**

Analytics profiles contain information gathered from each analytics session. You can assign analytics profile values to content items, automatically updating the user's analytics profile when the user accesses that content. For more information about sessions, see the section Analytics [Sessions.](#page-5-2)

<sup>————————————————————&</sup>lt;br><sup>1</sup> For more information about user profiles, see the Security Reference at [http://sdn.sitecore.net/Reference/Sitecore%206/Security%20Reference.aspx.](http://sdn.sitecore.net/Reference/Sitecore%206/Security%20Reference.aspx)

*Sitecore® is a registered trademark. All other brand and product names are the property of their respective holders. The contents of this document are the property of Sitecore. Copyright © 2001-2009 Sitecore. All rights reserved.*

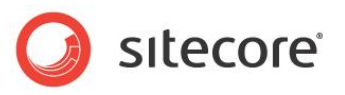

#### **Important**

Analytics profiles differ from security profiles and analytics tags.<sup>2</sup> Analytics profiles apply to individual sessions in individual Web clients rather than to users or global sessions. For more information about analytics tags, see the section [Sitecore.Analytics.AnalyticsGlobalSession.Tags.](#page-25-1)

#### **Note**

Analytics profile values apply to individual sessions in individual Web clients. If a user accesses the Web site using two different user agents, the analytics engine records two sessions with separate profile values.

#### <span id="page-6-0"></span>**2.1.6 Analytics Page Events**

The Sitecore analytics engine associates zero or more events with each page request. By default, each page request raises the Page Visited event. You can configure user actions to raise events, such as when a user clears a form or submits their vote in a poll that uses AJAX instead of ASP.NET postback technology. System operations can generate events, such as when a timer expires or a video reaches its conclusion.

#### <span id="page-6-1"></span>**Goals and Failures**

Some events can represent specific objectives of the Web site owner, such as if a user accesses a resource or completes a form. Other events may represent failures, such as if a user does not click any of the links in a list of search results. Register specific types of goals and failures using the System/Analytics/Goal data template as described in the section [How to Register an Analytics](#page-6-3)  [Page Event.](#page-6-3)

#### <span id="page-6-2"></span>**Campaign Events**

You can associate events with specific campaigns. To register a campaign event, beneath the campaign definition item, insert a campaign event definition item using the System/Analytics/Campaign Event data template. You can activate the campaign event using the value of the sc\_camp query string parameter in the Campaign Link field in the Data section of the campaign event definition item. For more information about campaigns, see the section [Campaigns.](#page-7-2) To change the name of the sc\_camp query string parameter, see the section The [Analytics.CampaignQueryStringKey Setting.](#page-16-2)

#### <span id="page-6-3"></span>**How to Register an Analytics Page Event**

To register an event:

- 1. In the Content Editor, select the /Sitecore/System/Settings/Analytics/Page Events item.
- 2. In the Content Editor, with the /Sitecore/System/Settings/Analytics/Page Events item selected, insert an event definition item using the System/Analytics/Page Event data template, the System/Analytics/Campaign Event data template, or the System/Analytics/Goal data template, depending on the type of event.

#### **Note**

Code and configuration reference event definition items by name.

#### **Tip**

Use patterns to identify events within components, such as Video Starts and Video Concludes.

3. In the Content Editor, in the event definition item, in the Data section, enter event parameters.

<sup>————————————————————&</sup>lt;br><sup>2</sup> For more information about user profiles, see the Security Reference at [http://sdn.sitecore.net/Reference/Sitecore%206/Security%20Reference.aspx.](http://sdn.sitecore.net/Reference/Sitecore%206/Security%20Reference.aspx)

*Sitecore® is a registered trademark. All other brand and product names are the property of their respective holders. The contents of this document are the property of Sitecore. Copyright © 2001-2009 Sitecore. All rights reserved.*

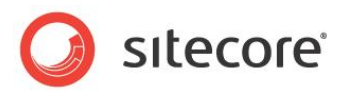

For instructions to activate event using APIs, see the section [How to Report an Analytics Page Event,](#page-23-4)  [Goal, or Failure.](#page-23-4) To activate the event using a URL query string parameter, see the section [How to](#page-7-0)  [Trigger an Event with a URL Query String Parameter.](#page-7-0)

#### **Important**

You must register an event before using it in any other way.

#### <span id="page-7-0"></span>**How to Trigger an Event with a URL Query String Parameter**

You can set the  $\sec$   $trk$  URL query string parameter to the name of an event, goal, or failure. For information about configuring the name of this parameter, see the section [The](#page-16-5)  [Analytics.EventQueryStringKey Setting.](#page-16-5)

#### <span id="page-7-1"></span>**How to Map Query String Parameters to Events**

To configure an arbitrary query string parameter to trigger an event:

- 1. Add a <trigger> element within the /configuration/sitecore/pipelines/startTracking/processor element in web.config that has a value of Sitecore.Analytics.Pipelines.StartTracking.ProcessQueryString,Sitecor e.Analytics for the type attribute.
- 2. In the  $\langle$ trigger> element, set the querystring attribute to the name of the query string parameter.
- 3. In the <trigger> element, set the eventname attribute to the name of the event to trigger.

If the URL contains the specified query string parameter, the analytics engine records the specified event.

#### **Note**

The default OMS configuration maps the URL query string parameter named  $\text{sc}$  rss to the event named RSS.

#### <span id="page-7-2"></span>**2.1.7 Campaigns**

A campaign is a marketing effort to promote awareness of a product, service, or other offering through one or more media channels. You can associate each session with one or more campaigns. OMS users can filter analytics data by campaign.

#### <span id="page-7-3"></span>**How to Register a Campaign**

To create a campaign:

- 1. In the Marketing Center or the Content Editor, select the /Sitecore/System/Marketing Center/Campaigns item.
- 2. In the Marketing Center or the Content Editor, with the /Sitecore/System/Marketing Center/Campaigns item selected, insert a campaign definition item using the System/Analytics/Campaign data template.
- <span id="page-7-4"></span>3. In the Marketing Center or the Content Editor, in the campaign definition item, in the Data section, enter campaign parameters.

#### **2.1.8 Reverse DNS Lookups**

A reverse DNS lookup provides information about the owner of an IP address. To include this information in reports, the analytics engine uses a reverse DNS lookup provider.

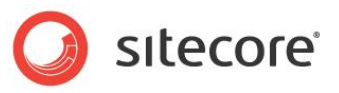

#### **Note**

Contact with a third-party such as MaxMind to obtain reverse DNS lookup service.<sup>3</sup>

### <span id="page-8-0"></span>**2.1.9 Automatic Robot Detection**

The Sitecore analytics engine can automatically detect robots such as search engines, classifying their sessions separately from those of actual users. If needed, CMS users can reclassify robot sessions as live sessions.

Sitecore uses a number of criteria to attempt to identify robots. A robot is likely to place a number of requests in a short period of time, is unlikely to support cookies, and is unlikely to request CSS files and media referenced by content.

# <span id="page-8-1"></span>**2.1.10 Analytics Email Distribution**

To configure analytics report distribution by email, in the Content Editor, edit the Schedule field in the Data section of the /Sitecore/System/Settings/Analytics/Reports/Reports item. If this field contains a value, it must be an XML document with the root element <schedule>. Each child of the <schedule> element must be a <report> element. Each <report> element designates the properties of a single email report.

For example, with this XML in the Schedule field:

```
<schedule> 
   <report
     reportitem="/sitecore/system/Settings/Analytics/Reports/Reports/Marketing/Metrics" 
     recipients="alias@domain.tld" 
     recurrence="everyday" 
     title="Metrics" 
     days="1" 
     format="html" />
   <!-- additional <report> elements -->
</schedule>
```
The attributes of the  $\langle$ report $\rangle$  element described in the following table are mandatory:

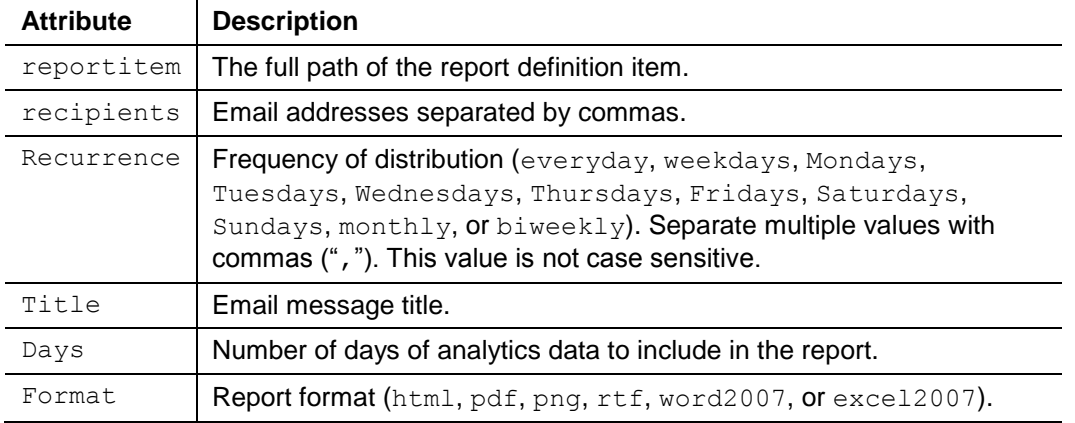

The /configuration/sitecore/scheduling/agent element in web.config with type Sitecore.Analytics.Tasks.EmailReportsTask distributes analytics reports by email. This agent runs hourly, but checks and updates the value of the Last Run field in the /Sitecore/System/Settings/Analytics/Reports/Reports item in order to run once each day, shortly after midnight.

\_\_\_\_\_\_\_\_\_\_\_\_\_\_\_\_\_\_\_\_\_\_\_\_\_\_\_\_\_\_\_\_\_\_\_<br><sup>3</sup> This product includes GeoLite data created by MaxMind, available from <u>http://www.maxmind.com/</u>.

*Sitecore® is a registered trademark. All other brand and product names are the property of their respective holders. The contents of this document are the property of Sitecore. Copyright © 2001-2009 Sitecore. All rights reserved.*

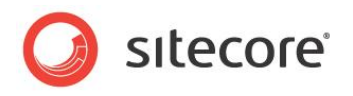

#### **Note**

Sitecore uses the SMTP server specified by the value attribute of the /configuration/sitecore/settings/setting element in web.config with name MailServer.

**Note**

You can also distribute analytics reports by email using the Sitecore user interface and APIs.

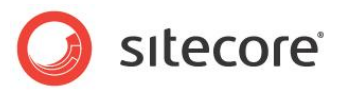

# <span id="page-10-0"></span>**2.2 Multivariate Tests**

You can use the analytics engine to apply multivariate testing (also known as A/B testing). You can use multivariate tests to dynamically set the data source of each presentation control.

## <span id="page-10-1"></span>**2.2.1 Multivariate Test Definitions and Multivariate Test Variables**

Each multivariate test consists of a multivariate test definition item containing one or more multivariate test variables. Each multivariate test variable specifies an item to apply as the data source of the presentation control when the system applies that variable. The multivariate test definition item specifies a strategy for the system to select which of the multivariate test variables to apply as the data source for the rendering. Layout details allow the user to select a multivariate test to apply to each presentation control.

#### <span id="page-10-2"></span>**How to Create a Multivariate Test**

To create a multivariate test:

- 1. In the Marketing Center or the Content Editor, select the /Sitecore/System/Marketing Center/Test Lab item.
- 2. In the Marketing Center or the Content Editor, beneath the /Sitecore/System/Marketing Center/Test Lab item, insert a multivariate test definition item using the System/Analytics/Multivariate Test Variable data template.
- 3. In the Marketing Center or the Content Editor, in the multivariate test definition item, in the Data section, in the Title field, enter the title of the multivariate test as it should appear in Sitecore user interfaces.
- 4. In the Marketing Center or the Content Editor, in the multivariate test definition item, in the Data section, in the Description field, enter a description of the multivariate test.
- 5. In the Marketing Center or the Content Editor, in the multivariate test definition item, in the Data section, in the Test Strategy field, select a test strategy. For more information about multivariate test strategies, see the section [Multivariate Test Strategies,](#page-11-0)

#### <span id="page-10-3"></span>**How to Add a Multivariate Test Variable to a Multivariate Test**

To add a multivariate test variable to a multivariate test:

- 1. In the Marketing Center or the Content Editor, select a multivariate test definition item.
- 2. In the Marketing Center or the Content Editor, beneath the multivariate test definition item, insert a multivariate test variable definition item using the System/Analytics/Multivariate Test Variable data template.
- 3. In the Marketing Center or the Content Editor, in the multivariate test variable definition item, in the Data section, in the Name field, enter the name of the multivariate test variable.
- 4. In the Marketing Center or the Content Editor, in the multivariate test variable definition item, in the Data section, in the Data Source field, select the item to apply as the data source for the presentation control when the strategy selects this multivariate test variable.

#### <span id="page-10-4"></span>**How to Implement a Multivariate Test**

1

To implement a multivariate test, in layout details, in the properties for the presentation component, select the multivariate test.<sup>4</sup>

<sup>4</sup> For more information about presentation component properties, see <http://sdn.sitecore.net/Reference/Sitecore%206/Presentation%20Component%20Reference.aspx> and [http://sdn.sitecore.net/Reference/Sitecore%206/Presentation%20Component%20Cookbook.aspx.](http://sdn.sitecore.net/Reference/Sitecore%206/Presentation%20Component%20Cookbook.aspx)

*Sitecore® is a registered trademark. All other brand and product names are the property of their respective holders. The contents of this document are the property of Sitecore. Copyright © 2001-2009 Sitecore. All rights reserved.*

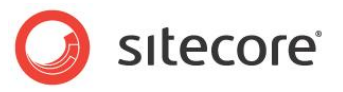

# <span id="page-11-0"></span>**2.2.2 Multivariate Test Strategies**

Sitecore provides two multivariate test strategies, and you can implement custom multivariate test strategies. The Random multivariate test strategy selects multivariate test variables randomly each time. On its first use, the Sticky multivariate test strategy applies a random multivariate test variable, and then maintains that data source if the user requests the same page again.

#### <span id="page-11-1"></span>**How to Implement a Multivariate Test Strategy**

To implement a multivariate test strategy:

- 1. In the Visual Studio project, create a multivariate test strategy class by implementing the Sitecore.Analytics.Rules.Conditions.IMultivariateTestStrategy interface.
- 2. In the class, implement the GetTestVariableItem() method. The first parameter to the GetTestVariableItem() method is the context item. The second parameter to GetTestVariableItem() is the multivariate test definition item. Implement the strategy to return the appropriate multivariate test variable definition item from the children of the multivariate test definition item. For example, to always apply the first multivariate test variable:

```
public Sitecore.Data.Items.Item GetTestVariableItem(
   Sitecore.Data.Items.Item item, 
   Sitecore.Data.Items.Item multiVariateTest)
{
   Sitecore.Diagnostics.Assert.ArgumentNotNull(item, "item");
  Sitecore. Diagnostics. Assert. ArgumentNotNull(multiVariateTest, "multiVariateTest");
   if (!multiVariateTest.HasChildren)
\left\{\right. return null;
 }
   return multiVariateTest.Children[0];
}
```
3. In the Content Editor, select the

/Sitecore/System/Settings/Analytics/Multivariate Test Strategies item.

- 4. In the Content Editor, with the /Sitecore/System/Settings/Analytics/Multivariate Test Strategies item selected, insert a multivariate test strategy definition item using the System/Analytics/Multivariate Test Strategy data template.
- 5. In the Content Editor, in the multivariate test strategy definition item, in the Test Variable Strategy Script section, in the Type field, enter the .NET type signature of the multivariate test strategy class.
- 6. In one or more multivariate test definitions, select the multivariate s.NET type signature of the multivariate test strategy class in the Type field of a multivariate test definition item as described in the section [How to Create a Multivariate Test.](#page-10-2)

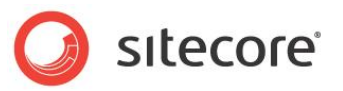

# <span id="page-12-0"></span>**2.3 Analytics Architecture**

<span id="page-12-1"></span>The Sitecore analytics engine adds analytics processing logic to each page request.

# **2.3.1 The Analytics Page Event Queue**

Each page request can generate a number of analytics page events. Each analytics page event involves at least one database operation. To avoid any performance impact while rendering pages, the Sitecore analytics engine writes database operations to an event queue in memory. A separate thread invokes the appropriate database operations to remove entries from the event queue when hardware resources are available.

The event queue cannot exceed a configurable number of entries. When requests trigger events that cannot fit in the queue, Sitecore discards new events, storing no record of those events. For instructions to configure the number of entries allowed in the event queue, see the section [The](#page-17-0)  [Analytics.MaxQueueSize Setting.](#page-17-0)

#### **Important**

Configure the queue size to prevent overwhelming the solution infrastructure that lacks capacity at peak periods, or to reduce the harm of aggressive, unrecognized search engines.

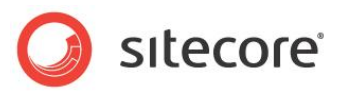

# **Chapter 3**

# <span id="page-13-0"></span>**Sitecore Analytics Configuration**

This chapter provides instructions to configure the Sitecore analytics engine, including databases, settings, and providers.

This chapter contains the following sections:

- [The Analytics Database](#page-14-0)
- [The Analytics Client Roles](#page-15-0)
- [The Analytics Settings](#page-16-0)
- [The Analytics Provider](#page-19-0)  $\bullet$
- [The Reverse DNS Lookup Provider](#page-20-0)
- [The Site Definition enableAnalytics](#page-21-0)

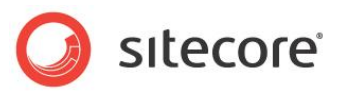

# <span id="page-14-0"></span>**3.1 The Analytics Database**

The connectionString attribute of the /connectionStrings/add element in /App\_Config/ConnectionStrings.config with name analytics specifies the database containing analytics data. Multiple Sitecore instances can access the same analytics database. For example, multiple content delivery instances behind a load balancer might populate an analytics database accessed by a separate content management server to generate reports.

#### **Warning**

Sitecore supports Microsoft SQL Server for analytics features.

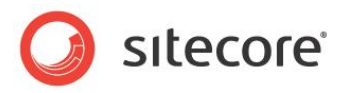

# <span id="page-15-0"></span>**3.2 The Analytics Client Roles**

The Sitecore analytics roles control aspects to OMS features in the Sitecore user interface.<sup>5</sup>

————————————————————<br><sup>5</sup> For more information about the analytics roles, see the Client Configuration Cookbook at [http://sdn.sitecore.net/Reference/Sitecore%206/Client%20Configuration%20Cookbook.aspx.](http://sdn.sitecore.net/Reference/Sitecore%206/Client%20Configuration%20Cookbook.aspx)

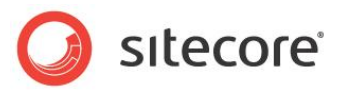

# <span id="page-16-0"></span>**3.3 The Analytics Settings**

Comments above each /configuration/sitecore/settings/setting element in web.config provide possible values for each setting.

#### **Important**

For an important note regarding web.config, see the section [Analytics Features and Concepts.](#page-5-0)

## <span id="page-16-1"></span>**3.3.1 The Analytics.AutoDetectBots Setting**

The value attribute of the /configuration/sitecore/settings/setting element in web.config with name Analytics.AutoDetectBots specifies whether the analytics engine attempts to classify search engines and other Web robots automatically. For more information about automatic robot detection, see the section [Automatic Robot Detection.](#page-8-0)

## <span id="page-16-2"></span>**3.3.2 The Analytics.CampaignQueryStringKey Setting**

The value attribute of the /configuration/sitecore/settings/setting element in web.config with name Analytics.CampaignQueryStringKey specifies the name of the URL query string parameter used by the analytics engine to trigger a campaign. For more information about campaigns, see the section [Campaigns.](#page-7-2)

## <span id="page-16-3"></span>**3.3.3 The Analytics.EMailFromAddress Setting**

The value attribute of the /configuration/sitecore/settings/setting element in web.config with name Analytics. EMailFromAddress specifies the email address to use as the sender for messages generated by the analytics engine. For more information about analytics email distribution, see the section [Analytics Email Distribution.](#page-8-1)

# <span id="page-16-4"></span>**3.3.4 The Analytics.Enabled Setting**

The value attribute of the /configuration/sitecore/settings/setting element in web.config with name Analytics. Enabled controls whether Sitecore stores analytics information about incoming HTTP requests. To improve performance in environments that do not use analytics, set Analytics.Enabled to false.

# <span id="page-16-5"></span>**3.3.5 The Analytics.EventQueryStringKey Setting**

The value attribute of the /configuration/sitecore/settings/setting element in web.config with name Analytics.EventQueryStringKey specifies the name of the URL query string parameter used by the analytics engine to trigger an event. For more information about events, see the section [Analytics Page Events.](#page-6-0)

# <span id="page-16-6"></span>**3.3.6 The Analytics.LogLevel Setting**

The value attribute of the /configuration/sitecore/settings/setting element in web.config with name Analytics. LogLevel specifies the threshold for logging activity. By default, the analytics engine logs only errors and exceptions.

# <span id="page-16-7"></span>**3.3.7 The Analytics.LongRunningRequest Setting**

The value attribute of the /configuration/sitecore/settings/setting element in web.config with name Analytics.LongRunningRequest specifies the number of milliseconds

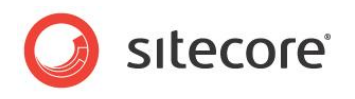

to allow for analytics operations. If an analytics operation exceeds this threshold, that operation will appear as an error in the Sitecore log and analytics reports.

# <span id="page-17-0"></span>**3.3.8 The Analytics.MaxQueueSize Setting**

The value attribute of the /configuration/sitecore/settings/setting element in web.config with name Analytics.MaxQueueSize controls the maximum size of the event queue. For more information about the event queue, see the section [The Analytics Page Event](#page-12-1)  [Queue.](#page-12-1)

#### **Warning**

The size of the analytics page event queue cannot exceed memory available to ASP.NET. Reaching the analytics page event queue limit does not always indicate an inadequate queue size. Reaching the queue limit may indicate inadequate hardware to service peak load, an aggressive robot, or other factors.

## <span id="page-17-1"></span>**3.3.9 The Analytics.PerformLookup Setting**

The value attribute of the /configuration/sitecore/settings/setting element in web.config with name Analytics. PerformLookup controls whether to perform reverse DNS lookups. Only one of the Sitecore instances connected to a Sitecore analytics database should perform reverse DNS lookups. For more information about reverse DNS lookups, see the section [Reverse DNS Lookups.](#page-7-4)

#### **Important**

Most reverse DNS lookup providers, including the MaxMind provider, require Internet access to perform reverse DNS lookups. Set Analytics. PerformLookup to false in environments without Internet access. For more information about reverse DNS lookup providers including MaxMind, see the section [The Reverse DNS Lookup Provider.](#page-20-0)

# <span id="page-17-2"></span>**3.3.10 The Analytics.PerformLookup.Interval Setting**

The value attribute of the /configuration/sitecore/settings/setting element in web.config with name Analytics.PerformLookup.Interval controls the interval between reverse DNS lookup operations. For more information about reverse DNS lookups, see the section [Reverse DNS Lookups.](#page-7-4)

#### <span id="page-17-3"></span>**3.3.11 The Analytics.PerformLookup.MachineName Setting**

If the value attribute of the /configuration/sitecore/settings/setting element in web.config with name Analytics.PerformLookup.MachineName is not an empty string and does not match System.Environment.MachineName, then Sitecore does not perform reverse DNS lookups on the machine even when the Analytics. PerformLookup setting is true. This allows a single configuration for all machines in a content delivery environment behind a load balancer not configured for server affinity without allowing multiple content delivery servers to perform redundant reverse DNS queries. For more information about reverse DNS lookups, see the section [Reverse DNS Lookups.](#page-7-4)

For more information about the Analytics. PerformLookup setting, see the section The [Analytics.PerformLookup Setting.](#page-17-1)

#### **Warning**

If a load balancer not configured for server affinity (also known as sticky sessions) distributes a series of requests to different content delivery servers, the reverse DNS lookup operation triggered by the first request may not be complete before Sitecore processes a second request, triggering a redundant reverse DNS lookup. Some reverse DNS lookup providers, including MaxMind, charge a fee for each lookup operation. To avoid redundant reverse DNS lookups in load-balanced environments not

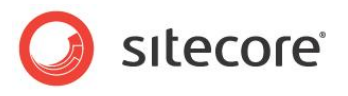

configured for server affinity, configure the Analytics. PerformLookup and Analytics.PerformLookup.MachineName settings such that a single content delivery instance perform reverse DNS lookups. If the content management instance has access to the Internet, configure the content management instance to perform reverse DNS lookups.

# <span id="page-18-0"></span>**3.3.12 The Analytics.ReverseDnsLookupTimeout Setting**

The value attribute of the /configuration/sitecore/settings/setting element in web.config with name Analytics. ReverseDnsLookupTimeout specifies a number of milliseconds to allow for analytics reverse DNS lookup operations. Sitecore handles reverse DNS lookup operations that exceed this limit as failures, logging an error and reporting the date and time of the most recent reverse DNS lookup error in the Control Panel in the Sitecore Desktop. If a reverse DNS lookup operation fails, Sitecore cannot update the database with DNS ownership information, which is subsequently absent from analytics reports. For more information about reverse DNS lookups, see the section [Analytics Page Events.](#page-6-0)

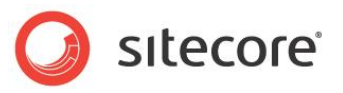

# <span id="page-19-0"></span>**3.4 The Analytics Provider**

To update the default analytics provider to store analytics data in a system other than the default Sitecore analytics database, implement a custom analytics provider class that provides the same signature as the default analytics provider. Then, either update the type attribute of the /configuration/sitecore/analyticsManager/providers/add element in web.config with name default to reference your class, or add an additional <add> element within the <providers> element, give it a unique name and update the type attribute to reference your provider, and set the defaultProvider attribute of the <analyticsManager> element to that name.

#### **Important**

Your analytics provider must provide the same signature as the default analytics provider.

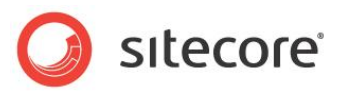

# <span id="page-20-0"></span>**3.5 The Reverse DNS Lookup Provider**

The type attribute of the /configuration/sitecore/lookupManager/providers/add element in web.config with name default specifies the reverse DNS lookup provider. To configure the MaxMind reverse DNS lookup provider, see the section MaxMind [Reverse DNS Lookup](#page-20-1)  [Provider Settings.](#page-20-1) For more information about configuring reverse DNS lookups, see the section [The](#page-18-0)  [Analytics.ReverseDnsLookupTimeout Setting.](#page-18-0)

To implement a custom reverse DNS lookup provider, create a class that inherits from the Sitecore.Analytics.Lookups.LookupProviderBase class and implements the GetInformationByIp() method, and update the type attribute to reference that class.

# <span id="page-20-1"></span>**3.5.1 MaxMind Reverse DNS Lookup Provider Settings**

To use the MaxMind reverse DNS lookup provider, configure the settings described in this section, and then set the type attribute of the

/configuration/sitecore/lookupManager/providers/add element in web.config with name default **to the following value:** 

Sitecore.Analytics.Lookups.MaxMindProvider, Sitecore.Analytics

While the OMS comes with a number of free lookups for testing and implementation convenience to ensure that you can utilize OMS' capabilities from day one, the free batch of lookups will expire and more must be purchased from MaxMind.

For information on signing up with MaxMind and purchasing more lookups, refer to the following page: [http://sdn.sitecore.net/Products/OMS/MaxMind.aspx.](http://sdn.sitecore.net/Products/OMS/MaxMind.aspx)

#### **Important**

If you use the MaxMind reverse DNS lookup service, you must set the  $MaxMid.Ur1$  setting to the URL provided to you by MaxMind. For more information about the  $MaxMid.Ur1$  setting, see the section [The MaxMind.SecurityToken Setting.](#page-20-4)

#### <span id="page-20-2"></span>**The MaxMind.Encoding Setting**

The value attribute of the /configuration/sitecore/settings/setting element in web.config with name MaxMind.Encoding controls the page encoding used by the MaxMind reverse DNS lookup provider.

#### <span id="page-20-3"></span>**The MaxMind.Format Setting**

The value attribute of the /configuration/sitecore/settings/setting element in web.config with name MaxMind.Format controls the format used by the MaxMind reverse DNS lookup provider.

#### <span id="page-20-4"></span>**The MaxMind.SecurityToken Setting**

The value attribute of the /configuration/sitecore/settings/setting element in web.config with name MaxMind. SecurityToken controls the security used by the MaxMind reverse DNS lookup provider.

#### <span id="page-20-5"></span>**The MaxMind.Url Setting**

The value attribute of the /configuration/sitecore/settings/setting element in web.config with name MaxMind.Url controls the URL used by the MaxMind reverse DNS lookup provider.

\_\_\_\_\_\_\_\_\_\_\_\_\_\_\_\_\_\_\_\_\_\_\_\_\_\_\_\_\_\_\_\_\_\_<br><sup>6</sup> This product includes GeoLite data created by MaxMind, available from <u>http://www.maxmind.com/</u>.

*Sitecore® is a registered trademark. All other brand and product names are the property of their respective holders. The contents of this document are the property of Sitecore. Copyright © 2001-2009 Sitecore. All rights reserved.*

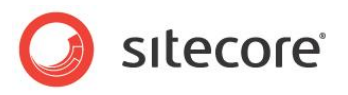

# <span id="page-21-0"></span>**3.6 The Site Definition enableAnalytics Attribute**

To enable or disable capturing of analytics data for each Web site, you can set the enableAnalytics attribute of the appropriate /configuration/sitecore/sites/site element in web.config to true or false.

#### **Tip**

If you separate content management from content delivery, to prevent capturing analytics in the content management environment, in the content management environment, set the enableAnaltics attribute to false for all logical sites.

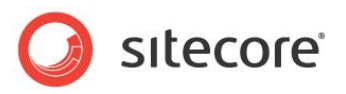

# **Chapter 4**

# <span id="page-22-0"></span>**The Sitecore Analytics API**

This chapter describes the Sitecore analytics Application Programming Interface (API).

This chapter contains the following sections:

[Analytics API Overview](#page-23-0)

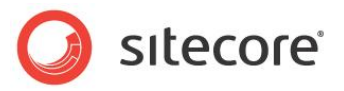

# <span id="page-23-0"></span>**4.1 Analytics API Overview**

To use the Sitecore analytics APIs, in the Visual Studio project, add a reference to the Sitecore.Analytics.dll assembly in the /bin folder within the document root of the Sitecore solution Web site.

#### **Warning**

In the Visual Studio project, set the Copy Local property of all references in the project to assemblies in the /bin folder to False. If you do not set the Copy Local property of a referenced assembly to False, Visual Studio can delete assemblies from the /bin folder, causing Sitecore to fail.

#### <span id="page-23-1"></span>**4.1.1 Sitecore.Analytics.AnalyticsPageEvent**

The Sitecore. Analytics. AnalyticsPageEvent class represents an event, goal, or failure associated within an analytics page. The Sitecore.Analytics.AnalyticsPageEvent.Name property must match the name of one of the registered events. Remaining properties of the event object affect analytics reports. For more information about events, see the section [Analytics Page](#page-6-0)  [Events.](#page-6-0)

#### <span id="page-23-2"></span>**4.1.2 Sitecore.Analytics.AnalyticsTracker**

The Sitecore. Analytics. AnalyticsTracker class provides access to the analytics context. The Sitecore. Analytics. AnalyticsTracker. IsActive property indicates whether analytics are enabled for the current request.

#### <span id="page-23-3"></span>**4.1.3 Sitecore.Analytics.AnalyticsPage**

The Sitecore. Analytics. AnalyticsPage class represents a page in a session. You can associate events with the previous, current, and next pages in the user's session. For more information about analytics pages, see the section [Page Request Tracking.](#page-5-1)

#### <span id="page-23-4"></span>**How to Report an Analytics Page Event, Goal, or Failure**

You use the same API to register goals, failures, and generic events. For more information about analytics page events, goals, and failures, see the section [Analytics Page Events.](#page-6-0)

To report an analytics page event, goal, or failure:

1. Check the Sitecore.Analytics.AnalyticsTracker.IsActive property to confirm that the analytics engine is active:

```
if (!Sitecore.Analytics.AnalyticsTracker.IsActive)
{
   return;
}
```
2. Confirm that you can access the analytics tracker and the current analytics page:

```
Sitecore.Analytics.AnalyticsTracker analyticsTracker =
  Sitecore.Analytics.AnalyticsTracker.Current;
if (analyticsTracker == null
   || analyticsTracker.CurrentPage == null)
{
  return;
}
```
3. Create a Sitecore.Analytics.AnalyticsPageEvent object to represent the event, and set the Name property to the name of the event definition item:

Sitecore.Analytics.AnalyticsPageEvent pageEvent =

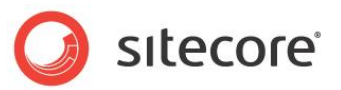

```
 new Sitecore.Analytics.AnalyticsPageEvent()
\left\{\right. Name = "Event Name",
   Key = "Event Key", Text = "Event Text",
    Data = "Event Data",
    Integer = 999,
  };
```
#### **Important**

The Sitecore.Analytics.AnalyticsPageEvent.Name property must match the name of one of the registered analytics page events. For instructions to register an event, see the section [How to](#page-6-3)  [Register an Analytics Page Event.](#page-6-3)

4. Pass the event to the Sitecore. Analytics. AnalyticsTracker. TriggerEvent() method:

analyticsTracker.CurrentPage.TriggerEvent(pageEvent);

5. Commit the event:

<span id="page-24-0"></span>analyticsTracker.Submit();

#### **4.1.4 Sitecore.Analytics.AnalyticsPage Extension Classes**

The static classes in the Sitecore. Analytics. Extensions. AnalyticsPageExtensions namespace provide extension methods for the Sitecore. Analytics. AnalyticsPage class to achieve specific objectives.

#### <span id="page-24-1"></span>**How to Associate the Search Action with the Previous Page**

With a classic Web analytics solution, a search operation typically results in records for two or three page requests: the current page, the search page (if the user had to access a search page to enter a search query), and the search results page. With the Sitecore analytics engine, you can cancel tracking of the search results page, and associate the search event with the page from which the user submitted their query.

To associate the search action with the previous page, and cancel tracking of the search results page:

```
using Sitecore.Analytics.Extensions.AnalyticsPageExtensions;
if (!Sitecore.Analytics.AnalyticsTracker.IsActive)
{
  return;
}
Sitecore.Analytics.AnalyticsTracker analyticsTracker =
  Sitecore.Analytics.AnalyticsTracker.Current;
if (analyticsTracker == null 
  || analyticsTracker.PreviousPage == null
   || analyticsTracker.CurrentPage == null)
{
  return;
}
analyticsTracker.PreviousPage.Search(
   searchCriteria,
  hits);
analyticsTracker.Cancel();
```
The call to the Search() method generates associates the search event . The parameters indicate the search term and the number of results.

The call to the Cancel() method cancels tracking of the current (search results) page request.

*Sitecore® is a registered trademark. All other brand and product names are the property of their respective holders. The contents of this document are the property of Sitecore. Copyright © 2001-2009 Sitecore. All rights reserved.*

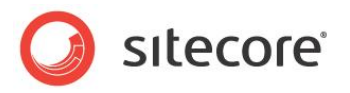

#### **Note**

Visual Studio 2005 does not support extension methods. If you use Visual Studio 2005, instead of using extension methods, call the corresponding static methods directly:

```
Sitecore.Analytics.Extensions.AnalyticsPageExtensions.Searches.Search(
  analyticsTracker.PreviousPage,
   searchCriteria,
  hits);
```
#### **4.1.5 The VisitorIdentification Web control**

The VisitorIdentification Web control helps the Sitecore analytics engine identify robots. The VisitorIdentification Web control generates an HTML <link> element that references an empty CSS resource. The Sitecore analytics engine uses this request to help differentiate robots from actual users. For more information about automatic robot detection, see the section [Automatic Robot](#page-8-0)  [Detection.](#page-8-0)

#### **Important**

To assist the analytics engine in robot identification, include the VisitorIdentification Web control in all of your layouts. For example:

<span id="page-25-1"></span><sc:VisitorIdentification runat="server" />

#### **4.1.6 Sitecore.Analytics.AnalyticsGlobalSession.Tags**

You can use the Sitecore.Analytics.AnalyticsTracker.CurrentGlobalSession.Tags collection to access analytics tags. For example, to set the analytics tag named TagName to the value Tag Value for the current user:

```
if (!Sitecore.Analytics.AnalyticsTracker.IsActive)
{
  return;
}
Sitecore.Analytics.AnalyticsTracker analyticsTracker =
  Sitecore.Analytics.AnalyticsTracker.Current;
if (analyticsTracker == null || analyticsTracker.CurrentGlobalSession == null)
{
  return;
}
analyticsTracker.CurrentGlobalSession.Tags["TagName"] = "Tag Value";
```
#### **Note**

You do not need to commit after updating a tag.

#### **Note**

You cannot remove an analytics tag using the API.

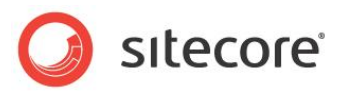

# <span id="page-26-1"></span>**Chapter 5**

# <span id="page-26-0"></span>**Analytics Troubleshooting**

This chapter provides instructions to troubleshoot issues with the Sitecore analytics engine.

This chapter contains the following sections:

OMS [Troubleshooting Overview](#page-27-0) $\bullet$ 

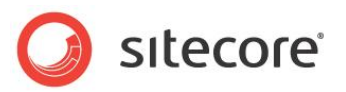

# <span id="page-27-0"></span>**5.1 OMS Troubleshooting Overview**

<span id="page-27-1"></span>Use the following sections to troubleshoot issues with the Sitecore analytics engine.

### **5.1.1 Sitecore Logs**

Always begin troubleshooting by investigating the Sitecore log files in the directory specified by the value attribute /configuration/sitecore/settings/setting element in web.config with name LogFolder.

# <span id="page-27-2"></span>**5.1.2 Analytics Control Panel**

If the reverse DNS lookup configuration is incorrect, if Sitecore cannot access the reverse DNS lookup provider, or if reverse DNS lookup operations time out, information obtained from the reverse DNS lookup provider does not appear in analytics reports. If reports do not include information expected from the reverse DNS lookup provider, confirm that Sitecore is able to access the reverse DNS lookup provider.

To determine if Sitecore is able to access the reverse DNS lookup provider:

- 1. In the Sitecore Desktop, click the Sitecore button. The Sitecore menu appears.
- 2. In the Sitecore menu, click Control Panel. The Control Panel appears in the Sitecore Desktop.
- 3. In the Control Panel, click Analytics. The Analytics Control Panel appears in the Sitecore Desktop.
- 4. In the Analytics Control Panel, click Run Lookups and complete the wizard that appears in the Sitecore Desktop.
- 5. In the Analytics Control Panel, click Retrieve Status Information. The Analytics Status report appears in the Sitecore Desktop.
- 6. In the Analytics Status report, if Last Successful for Requests does not indicate a recent date and time, or Last Failed for Requests indicates a recent date and time, then the system may be exceeding the event queue. For more information about the event queue, see the section [The Analytics Page Event Queue.](#page-12-1)
- 7. In the Analytics Status report, if Last Successful for Lookups does not indicate a recent date and time, or Last Failed for Lookups indicates a recent date and time, then the reverse DNS lookup provide may not be configured correctly, the system may not have Internet access, or is otherwise unable to use the reverse DNS lookup provider.

For more information about reverse DNS lookups, see the section [Reverse DNS Lookups.](#page-7-4) For more information about configuring the reverse DNS lookup provider, see the section [The Reverse DNS](#page-20-0)  [Lookup Provider.](#page-20-0)